## **INSTRUKCJA ZOOM**

**1. Po kliknięciu w link do konferencji, który otrzymacie Państwo w wiadomości e-mail. W przeglądarce pojawi się następujący widok. Aby wziąć w udział w konferencji wystarczy uruchomić spotkanie poprzez przeglądarkę internetową lub uruchomić aplikację ZOOM (o ile jest zainstalowana) lub pobrać i zainstalować aplikację.**

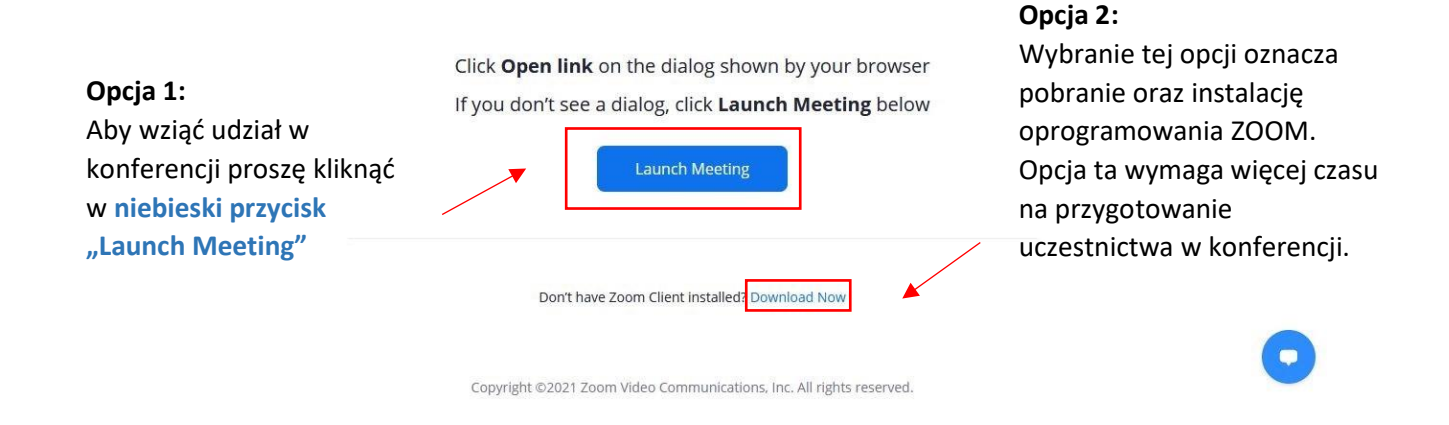

**2. Jeżeli na urządzeniu z wykorzystanie którego zamierzacie Państwo wziąć udział w konferencji nie będzie zainstalowanego oprogramowania ZOOM a w dalszym ciągu spotkanie nie zostanie uruchomione** 

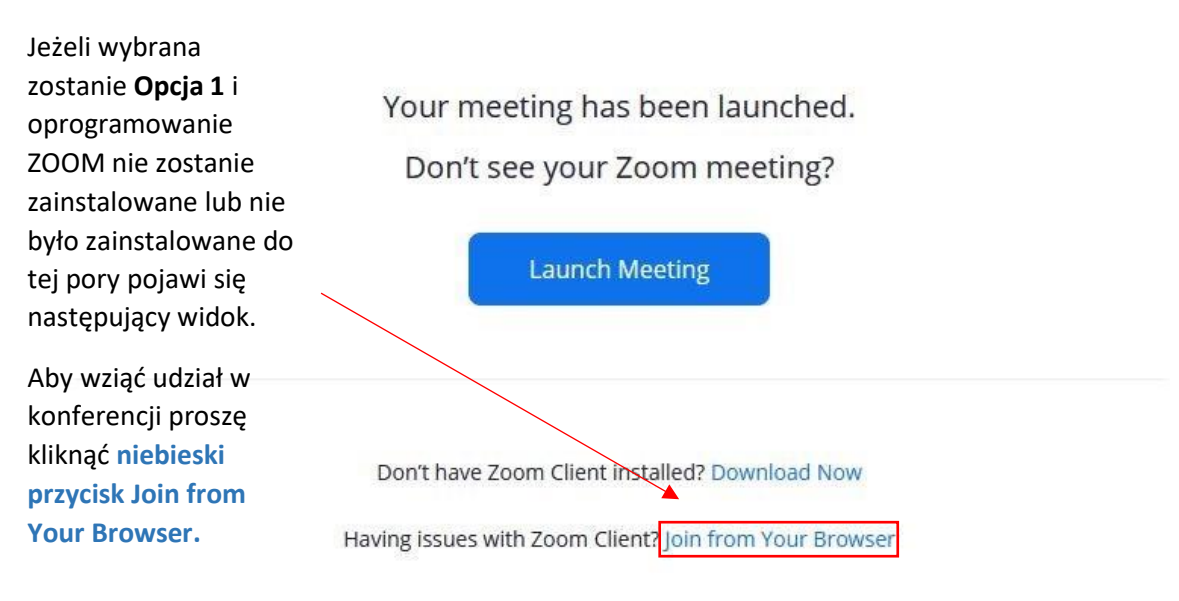

**automatycznie proszę wybrać opcję jak na ilustracji poniżej.** 

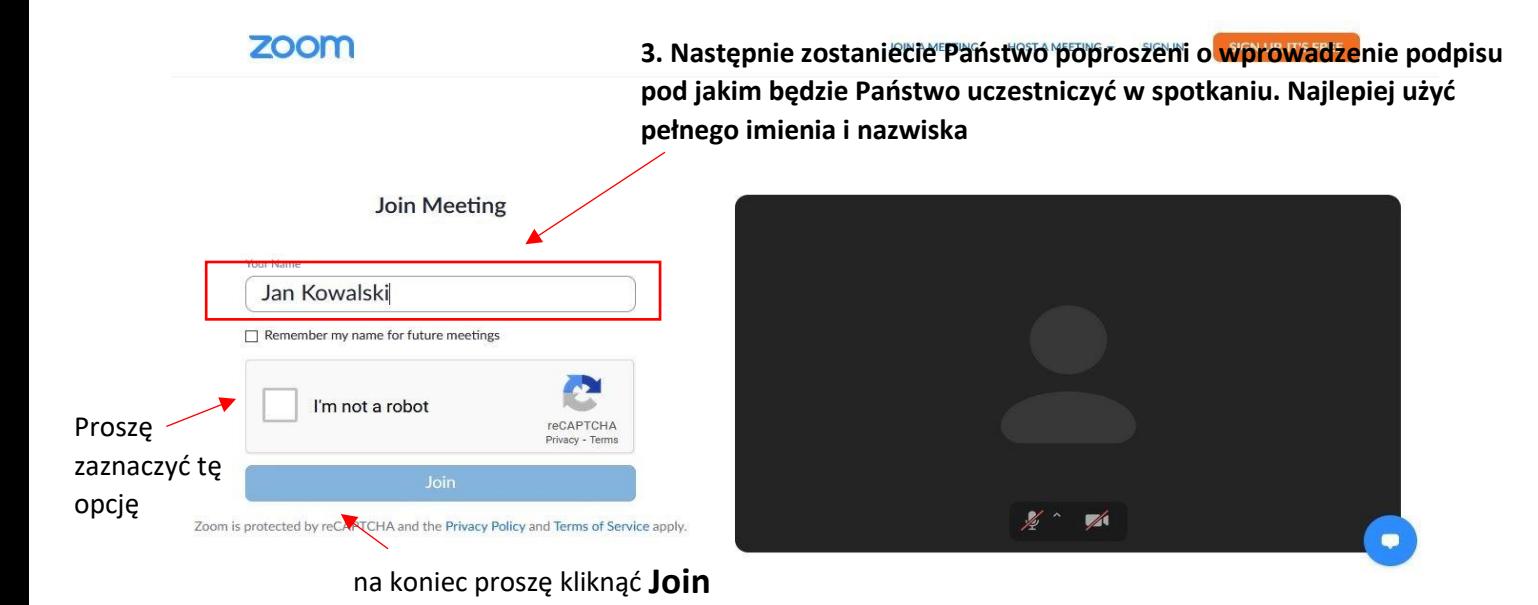